booq - Facilities screen settings

## Click on Facilities screen.  $\odot$

**boog** 

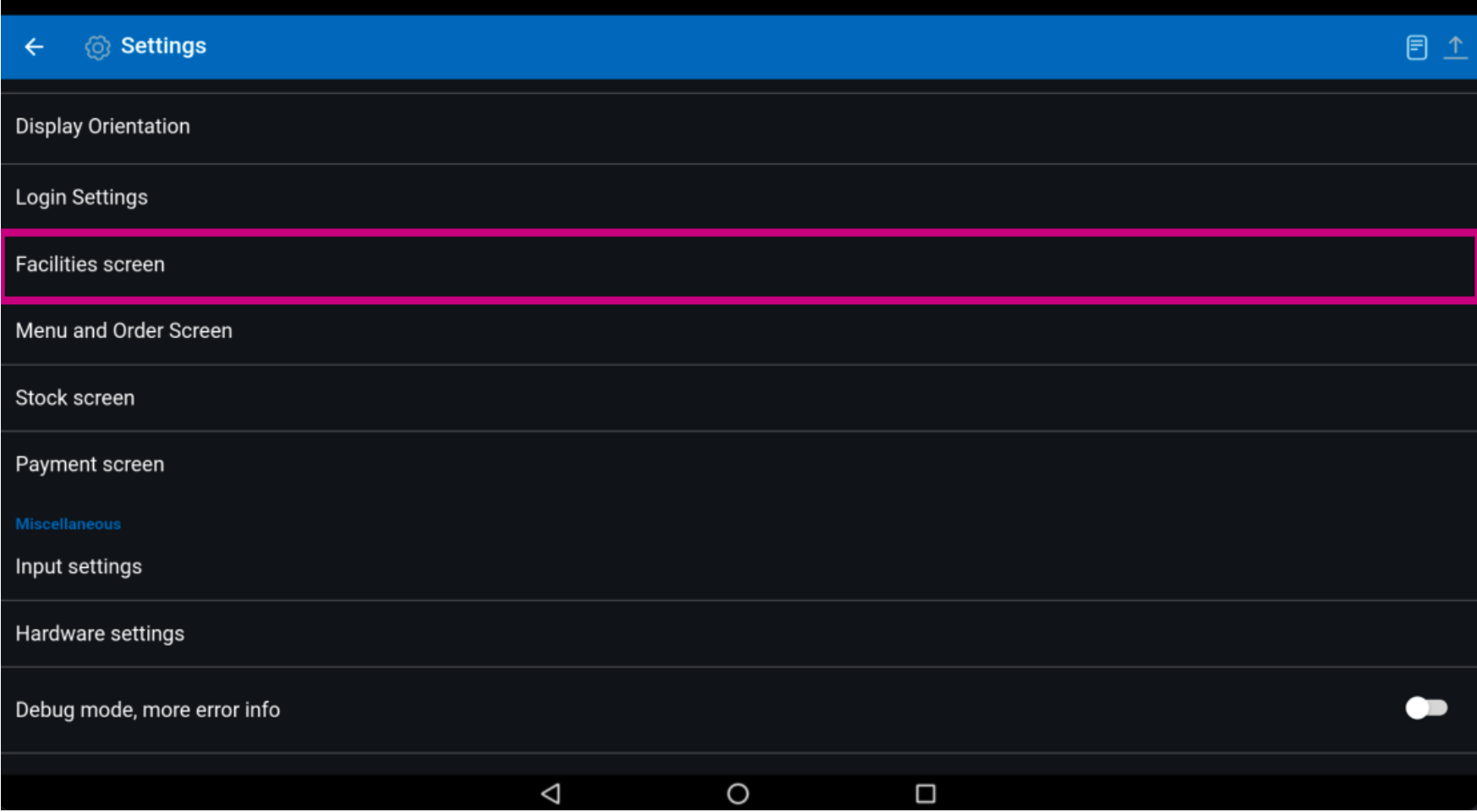

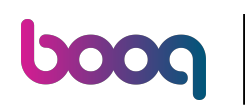

## Move the blue pin under Number of columns to edit this.  $\odot$

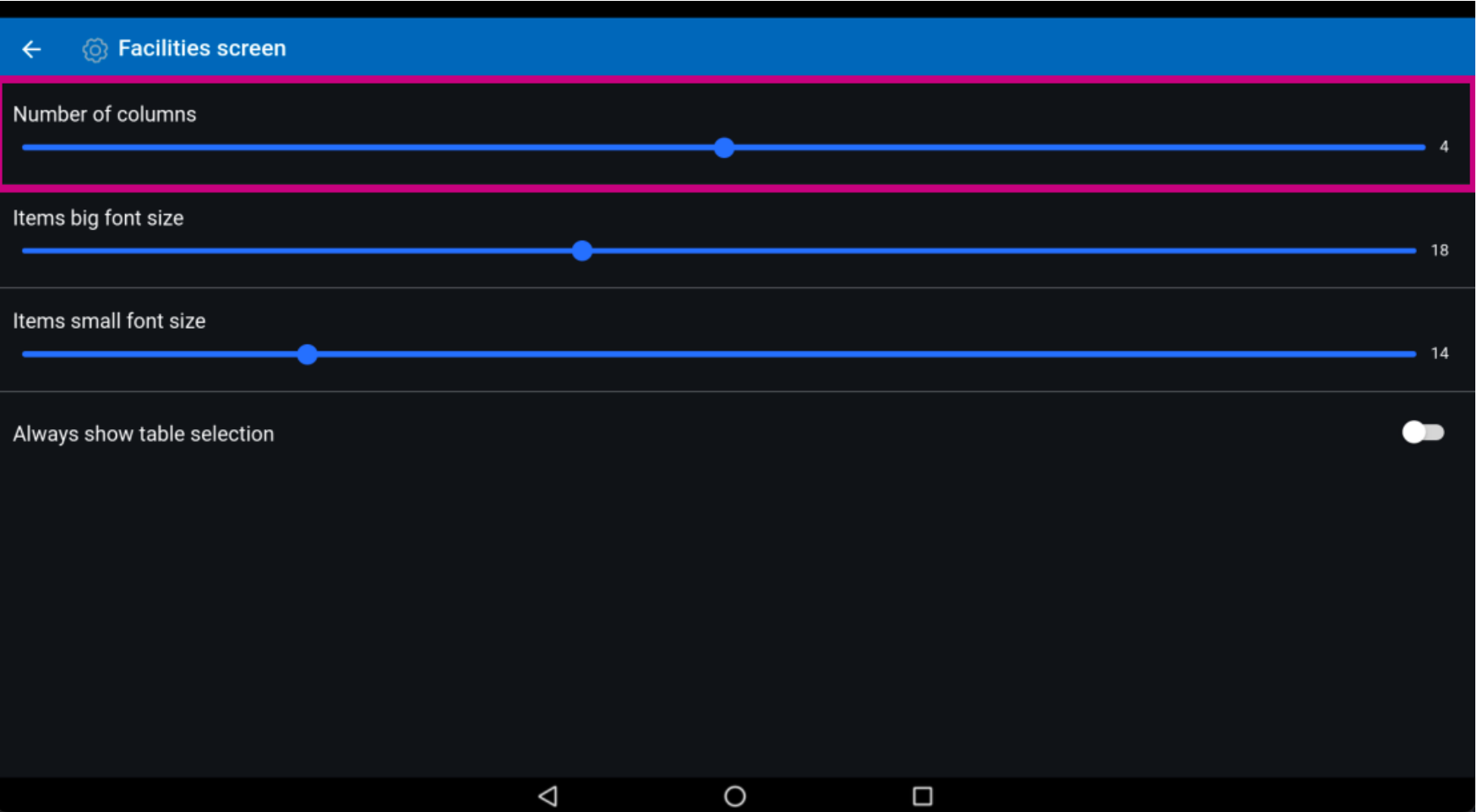

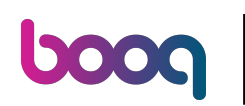

## Move the blue pin under Items big font size to edit this.  $\odot$

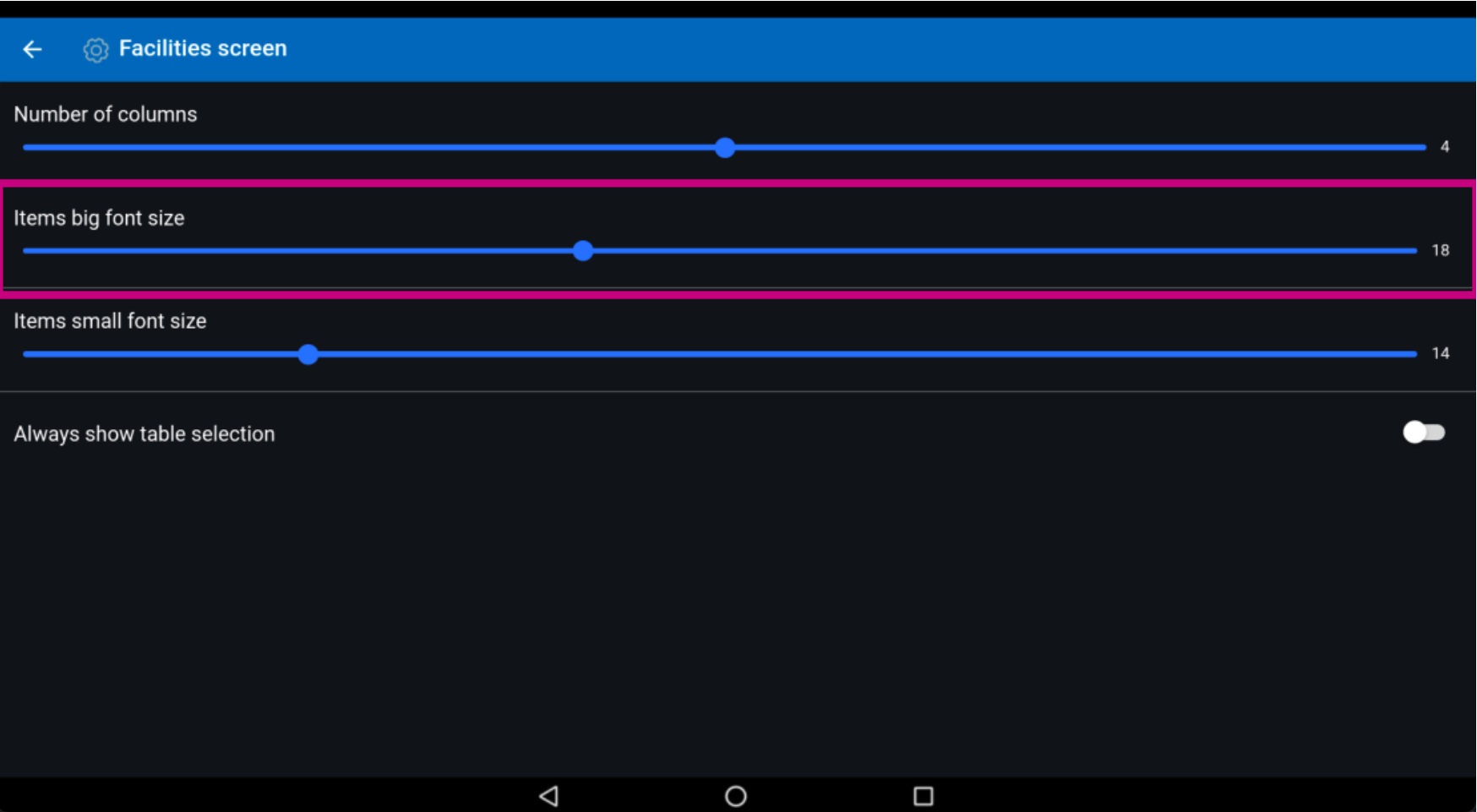

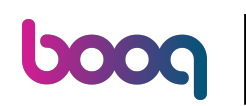

## Move the blue pin under Items small font size to edit this.  $\odot$

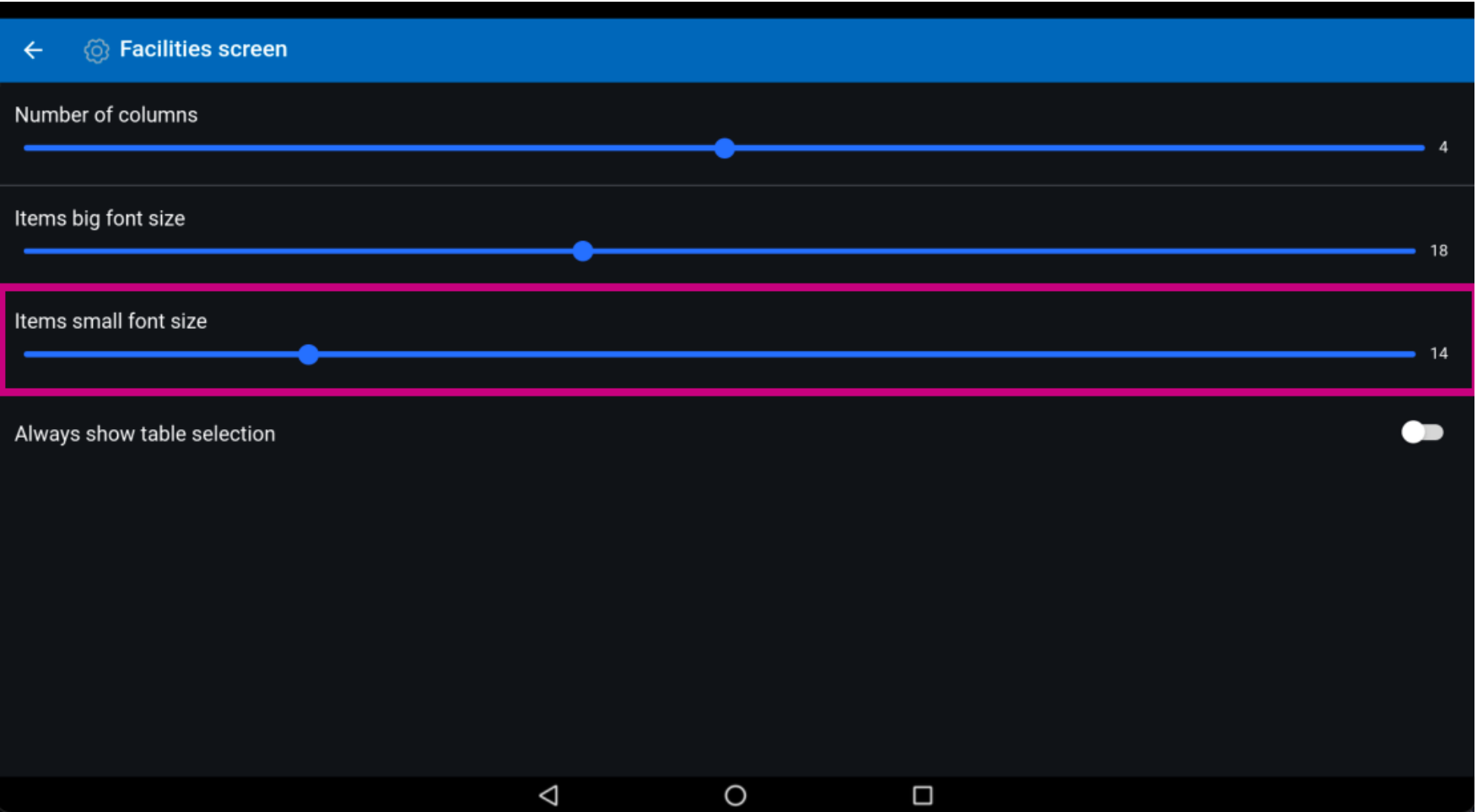

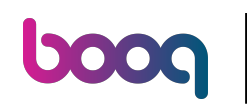

To always show table selections on the facility screen, click on the following highlighted button to  $\odot$ enable it. Note: once it turns blue, it's enabled.

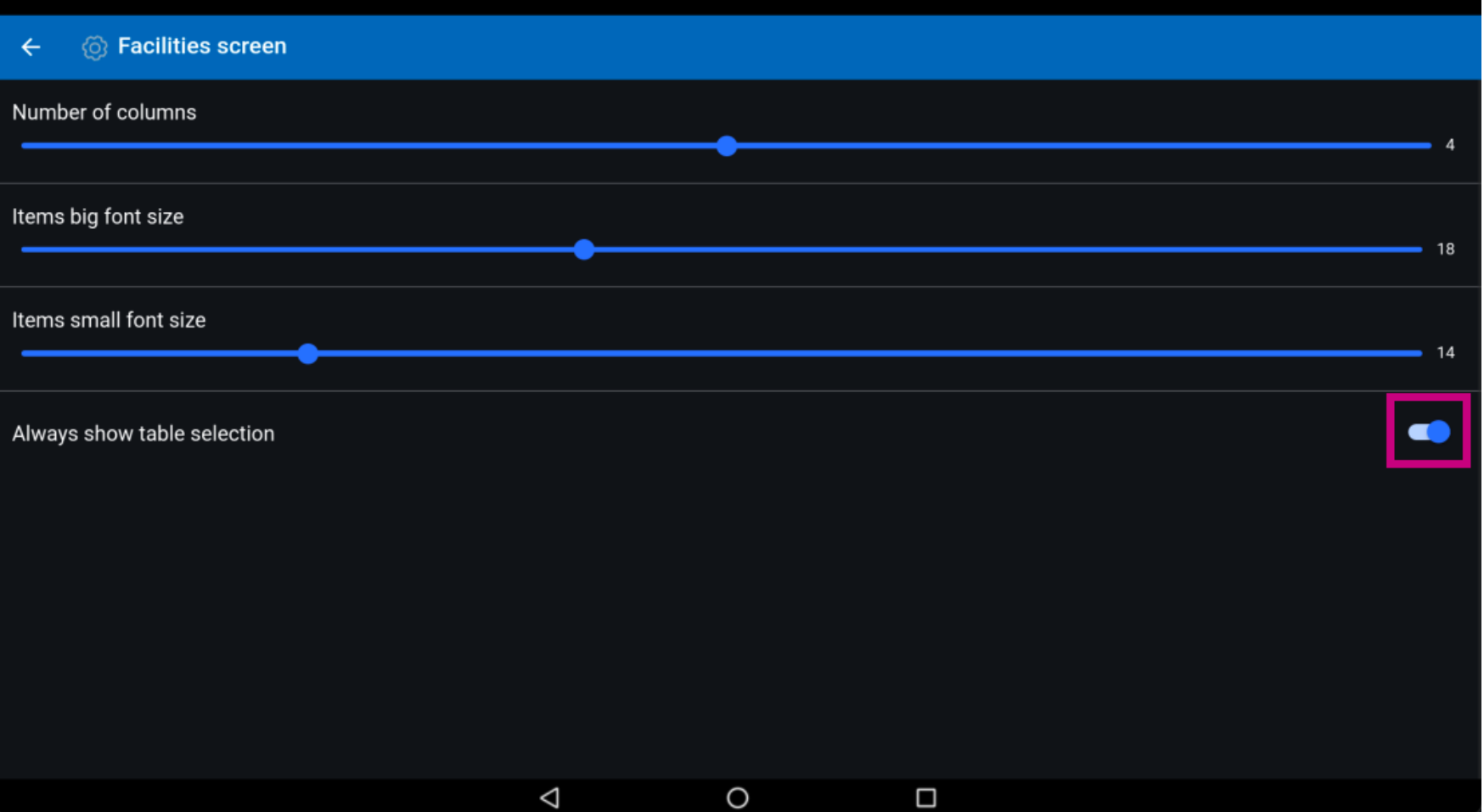

boog

# That's it. You're done.  $\odot$

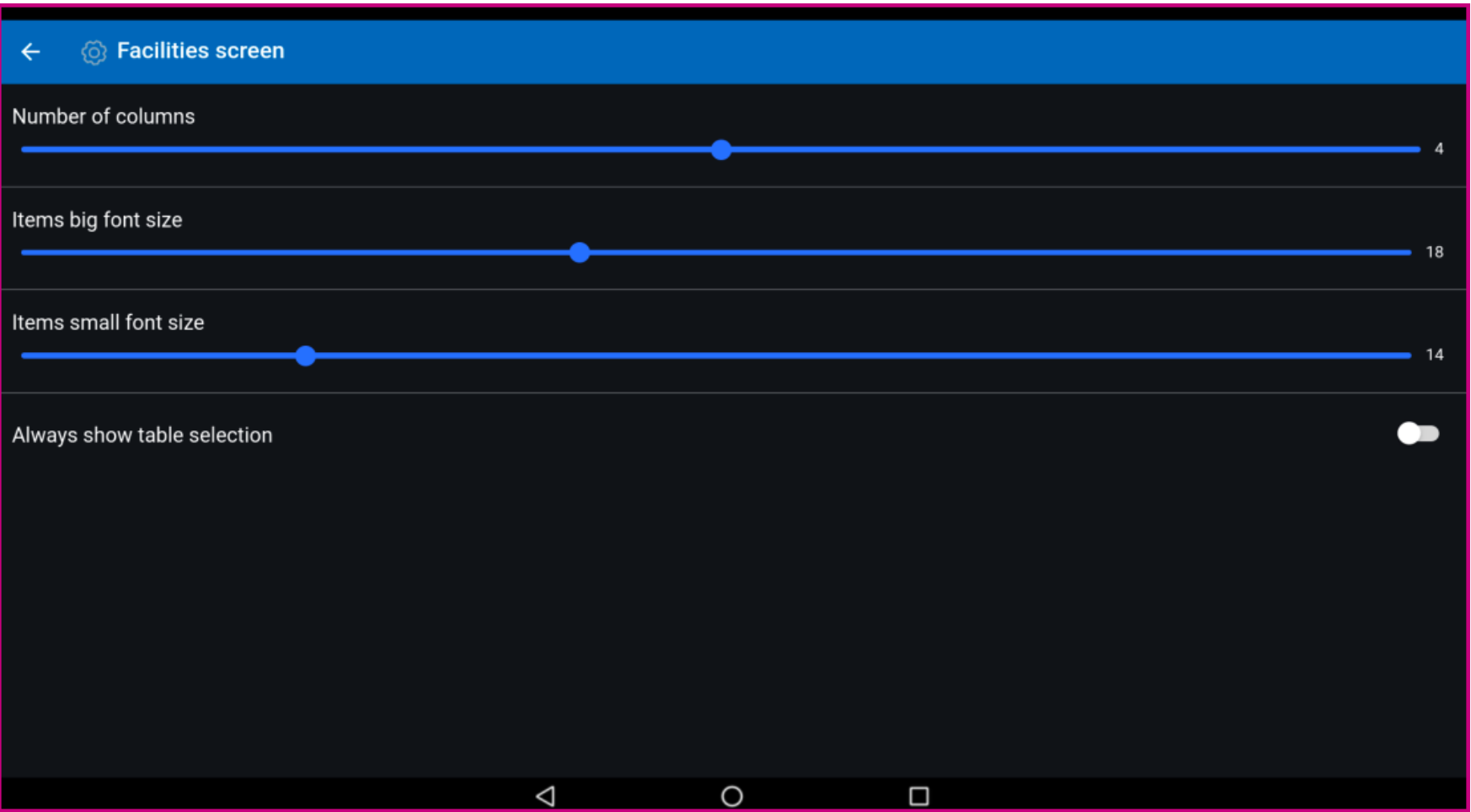

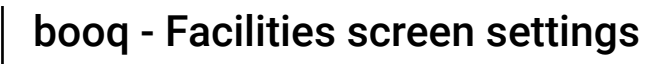

**boog** 

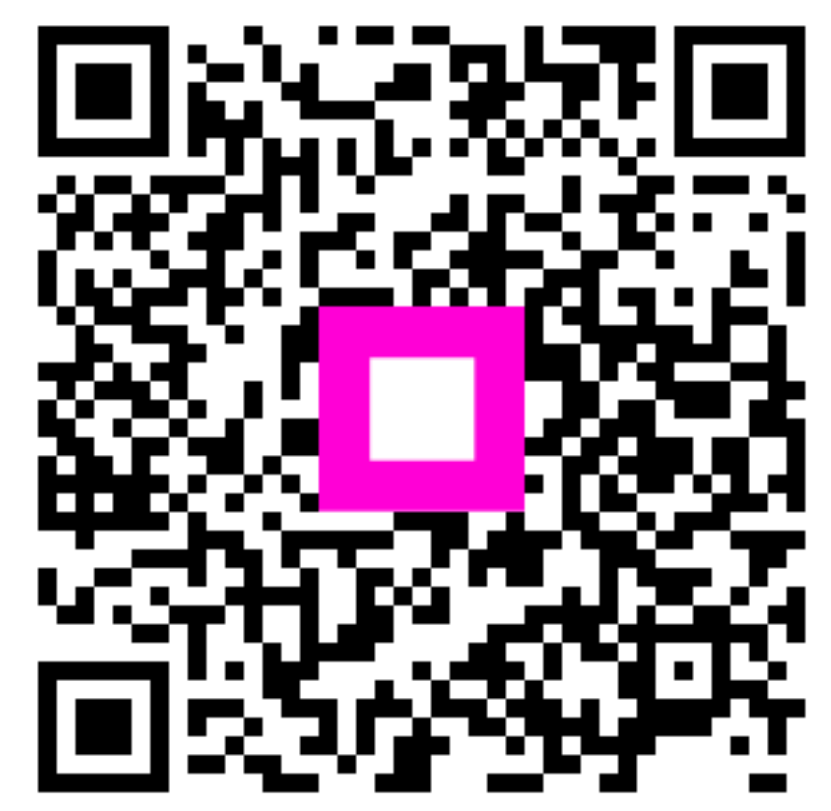

Scan to go to the interactive player